# IPSecトンネルとパケットキャプチャに関する一 般的なコントロールプレーンの問題のトラブル シューティング

内容 はじめに 前提条件 要件 使用するコンポーネント 背景説明 便利なツール IOS XEルータでのキャプチャの設定方法 パケットキャプチャによるトンネル確立の分析 NATが中間にある場合のトランザクション コントロールプレーンのよくある問題 設定の不一致 再送信

### はじめに

このドキュメントでは、Cisco IOS® XEルータのサイト間VPNがネゴシエートされる際に、パケ ットキャプチャなどのツールがコントロールプレーンの問題にどのように役立つかについて説明 します。

### 前提条件

**要件**

次の項目に関する知識が推奨されます。

- Cisco IOS® CLI設定に関する基本的な知識。
- IKEv2およびIPsecに関する基礎知識。

使用するコンポーネント

このドキュメントの情報は、次のソフトウェアのバージョンに基づいています。

• CSR1000V:バージョン16.12.0を実行するCisco IOS XEソフトウェア。

このドキュメントの情報は、特定のラボ環境にあるデバイスに基づいて作成されました。このド キュメントで使用するすべてのデバイスは、クリアな(デフォルト)設定で作業を開始していま す。本稼働中のネットワークでは、各コマンドによって起こる可能性がある影響を十分確認して ください。

#### 背景説明

パケットキャプチャは、VPNピアデバイス間でパケットが送受信されているかどうかを確認する のに役立つ強力なツールです。また、デバッグは論理的な解釈であり、キャプチャはピア間の物 理的なインタラクションを表すため、IPSecデバッグで確認される動作がキャプチャで収集され た出力と一致するかどうかも確認されます。そのため、接続の問題を確認したり、破棄したりで きます。

便利なツール

キャプチャの設定、出力の抽出、および詳細な分析に役立つ便利なツールがあります。次のその 一例を示します。

- Wireshark:これは広く知られ、使用されているオープンソースパケットアナライザです。
- キャプチャの監視:ルータ上のCisco IOS XE機能。キャプチャの収集に役立ち、トラフィ ックフローの状態、収集されたプロトコル、およびタイムスタンプの光出力を提供します。
- IOS XEルータでのキャプチャの設定方法

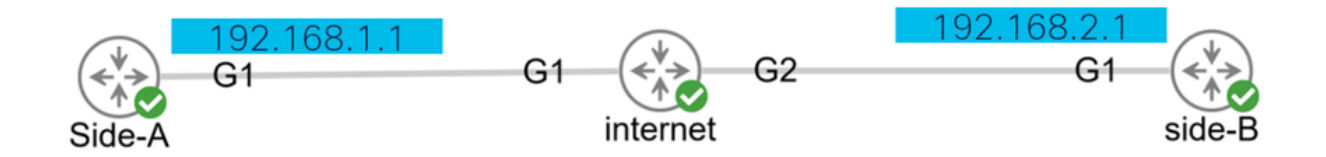

キャプチャは、収集するトラフィックのタイプと、対象トラフィックのVPNピアまたはセグメン トの送信元アドレスおよび宛先アドレスを定義する拡張アクセスリスト(ACL)を使用します。パ ス上でNAT-Tが有効になっている場合、トンネルネゴシエーションではUDPポート500とポート 4500が使用されます。ネゴシエーションが完了してトンネルが確立されると、NAT-Tが有効な場 合、対象トラフィックはIPプロトコル50(ESP)またはUDP 4500を使用します。

コントロールプレーンに関連する問題をトラブルシューティングするには、トンネルのネゴシエ ーション方法をキャプチャするためにVPNピアのIPアドレスを使用する必要があります。

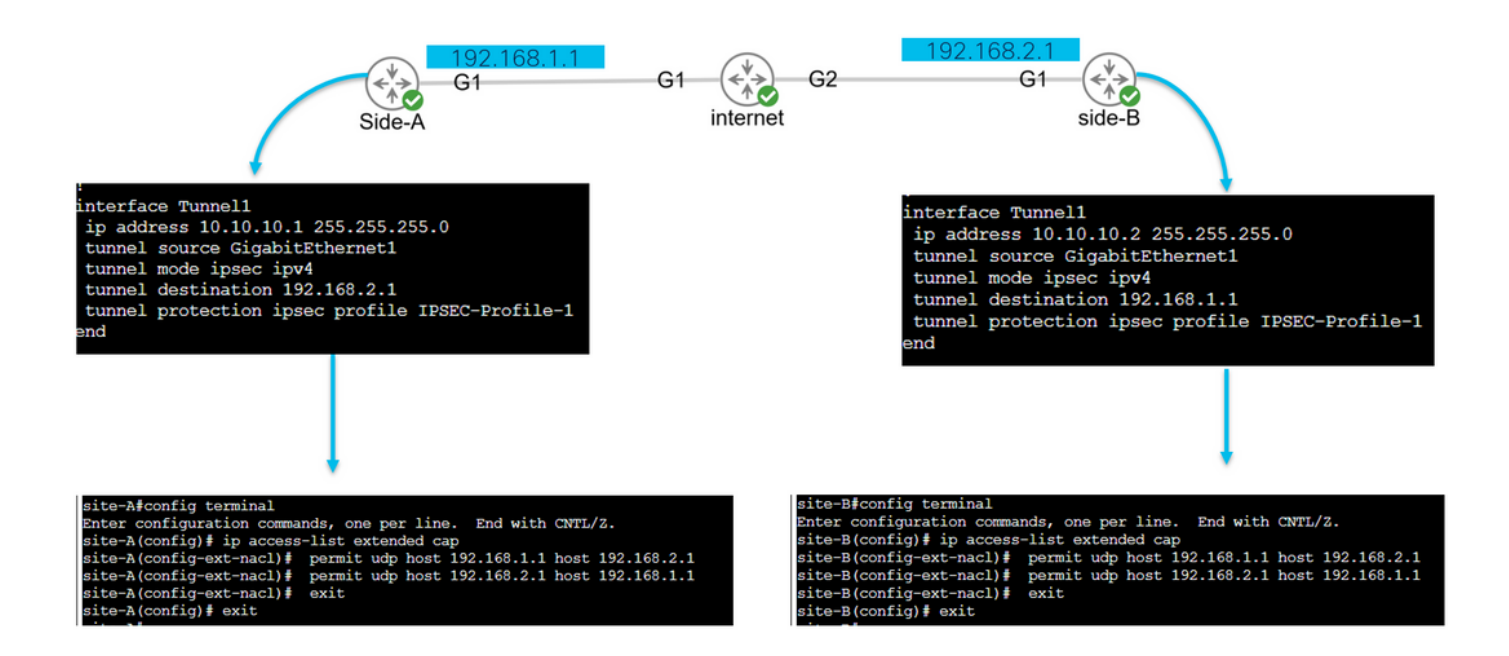

config terminal ip access-list extended <ACL name> permit udp host <local address> host <peer address> permit udp host <peer address> host <source address> exit exit

設定されたACLは、キャプチャされたトラフィックを絞り込むために使用され、トンネルのネゴ シエーションに使用されるインターフェイスに配置されます。

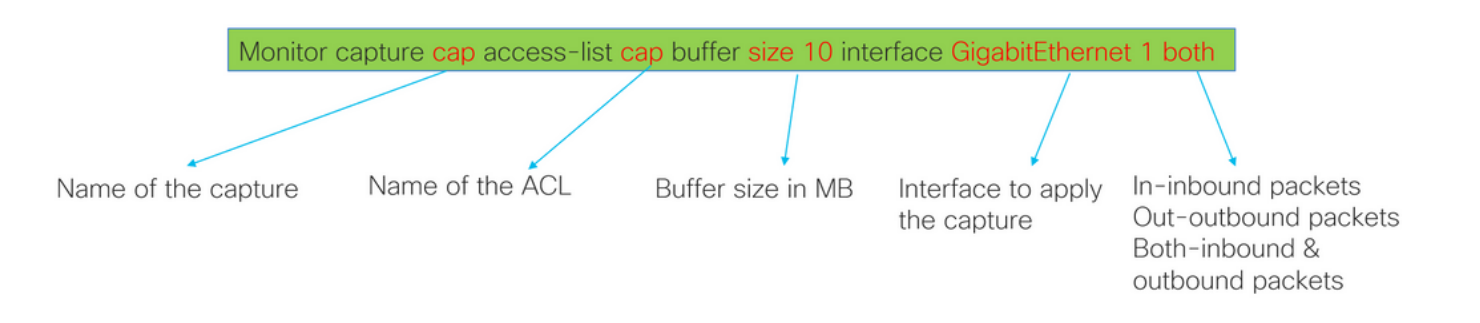

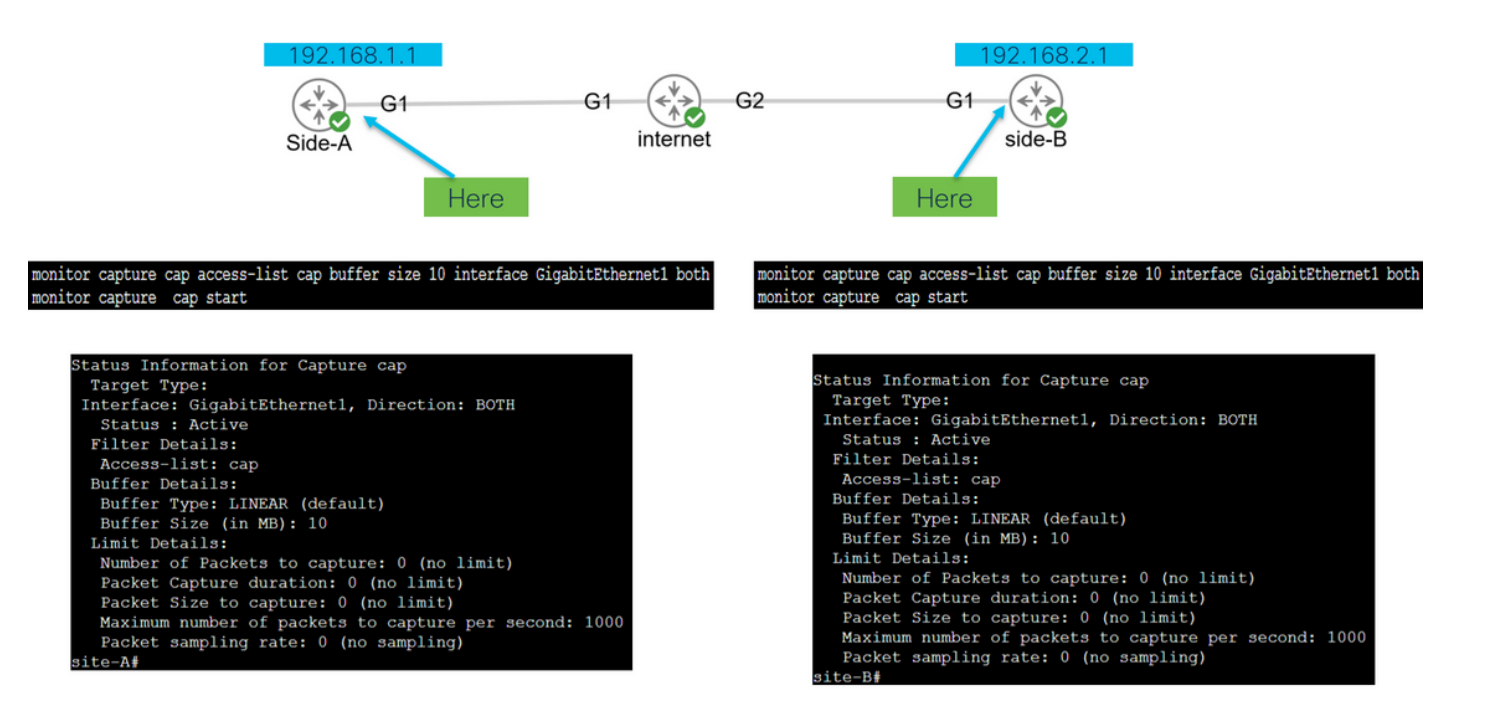

monitor capture <capture name> access-list <ACL name> buffer size <custom buffer size in MB> interface

キャプチャを設定したら、キャプチャを操作して停止したり、クリアしたり、次のコマンドで収 集したトラフィックを抽出したりできます。

- 一般的なキャプチャ情報を確認します。show monitor capture
- キャプチャの開始/停止: monitor capture cap start/stop
- キャプチャがパケットを収集していることを確認します。show monitor capture cap buffer
- トラフィックの簡単な出力を参照してください:show monitor capture cap buffer brief
- キャプチャのクリア:monitor capture cap clear
- キャプチャ出力を抽出します。
	- キャップキャップバフダンプの監視
	- monitor capture cap export bootflash:capture.pcap

### パケットキャプチャによるトンネル確立の分析

前述のように、IPSecトンネルをネゴシエートするには、NAT-Tが有効になっている場合、ポー ト500およびポート4500を使用してパケットがUDP経由で送信されます。キャプチャを使用する と、ネゴシエートされるフェーズ(フェーズ1またはフェーズ2)、各デバイスの役割(イニシエ ータまたはレスポンダ)、作成されたSPI値などの詳細な情報をパケットから確認できます。

UDP 500/4500 packets seen.

Initiator and responder roles.

SPI values created.

Phase 1 in clear text.

Phase 2 encrypted

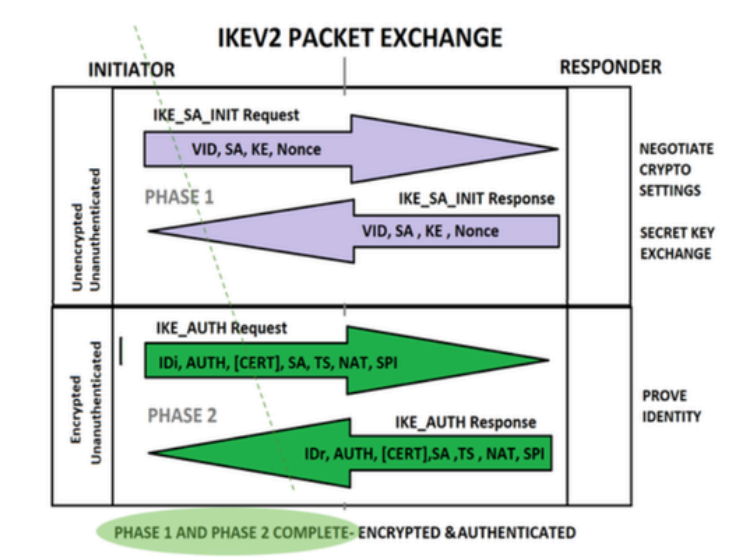

ルータからのキャプチャの簡単な出力を示すと、ピア間のインタラクションが確認され、UDPパ ケットが送信されます。

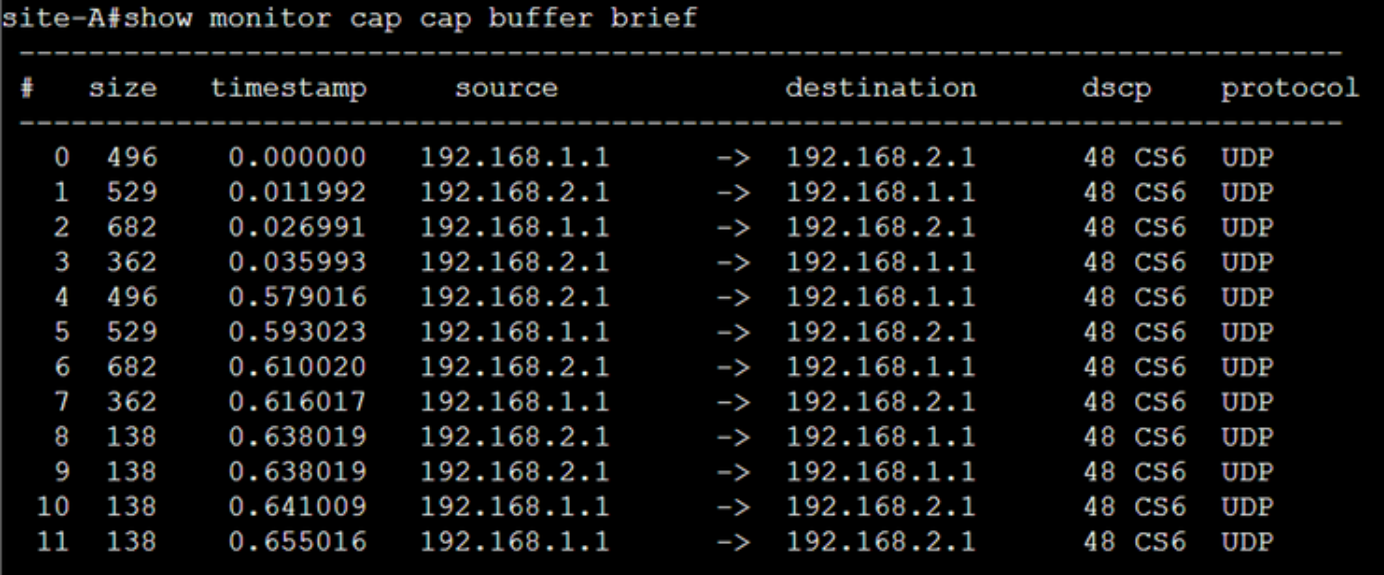

ダンプを抽出し、pcapファイルをルータからエクスポートした後、Wiresharkを使用してパケッ トの詳細情報を表示できます。

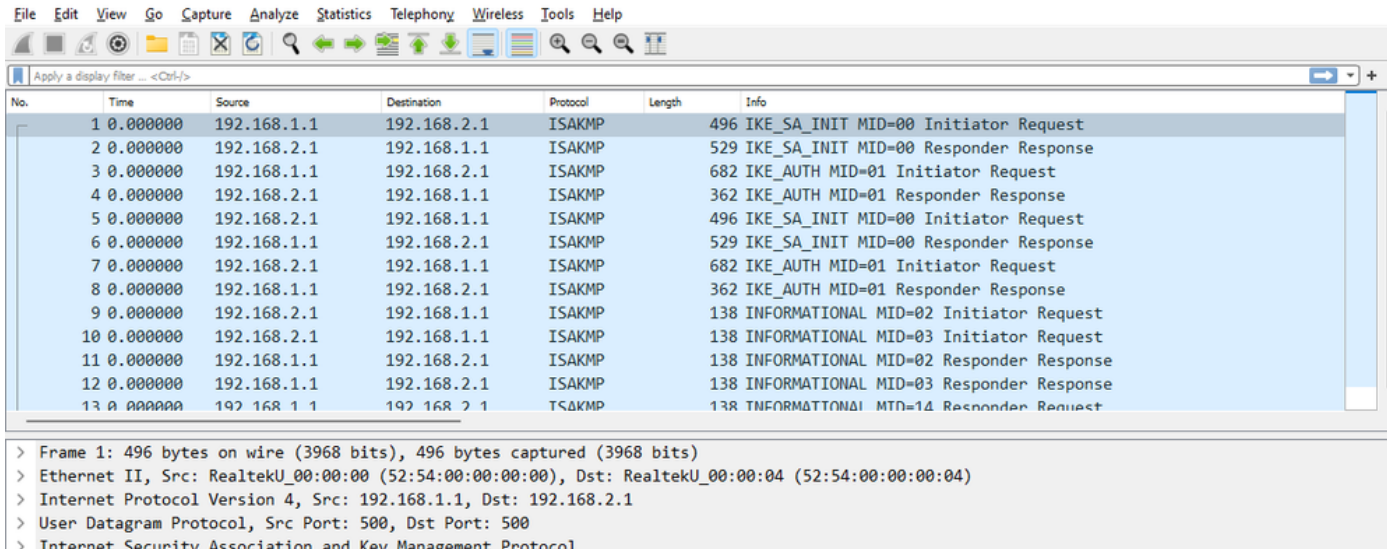

送信された最初のIKE\_SA\_INIT ExchangeパケットのInternet Protocolセクションに、UDPパケッ トの送信元アドレスと宛先アドレスがあります。User Datagram Protocol(UDP;ユーザデータ グラムプロトコル)セクションには、使用されているポートとInternet Security Association and Key Management Protocol(ISAKMP)セクション、プロトコルのバージョン、交換されるメッセー ジのタイプ、デバイスのロール、および作成されるSPIが表示されます。IKEv2デバッグを収集す ると、同じ情報がデバッグログに表示されます。

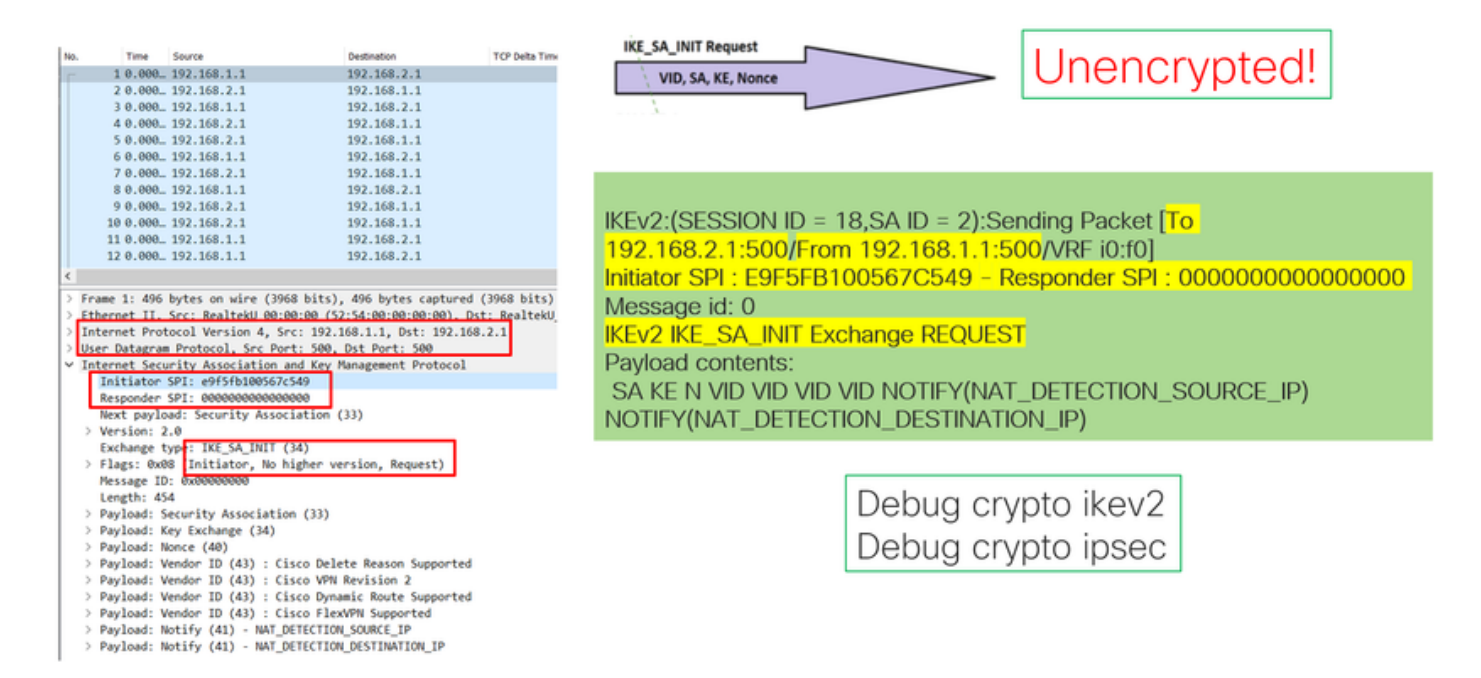

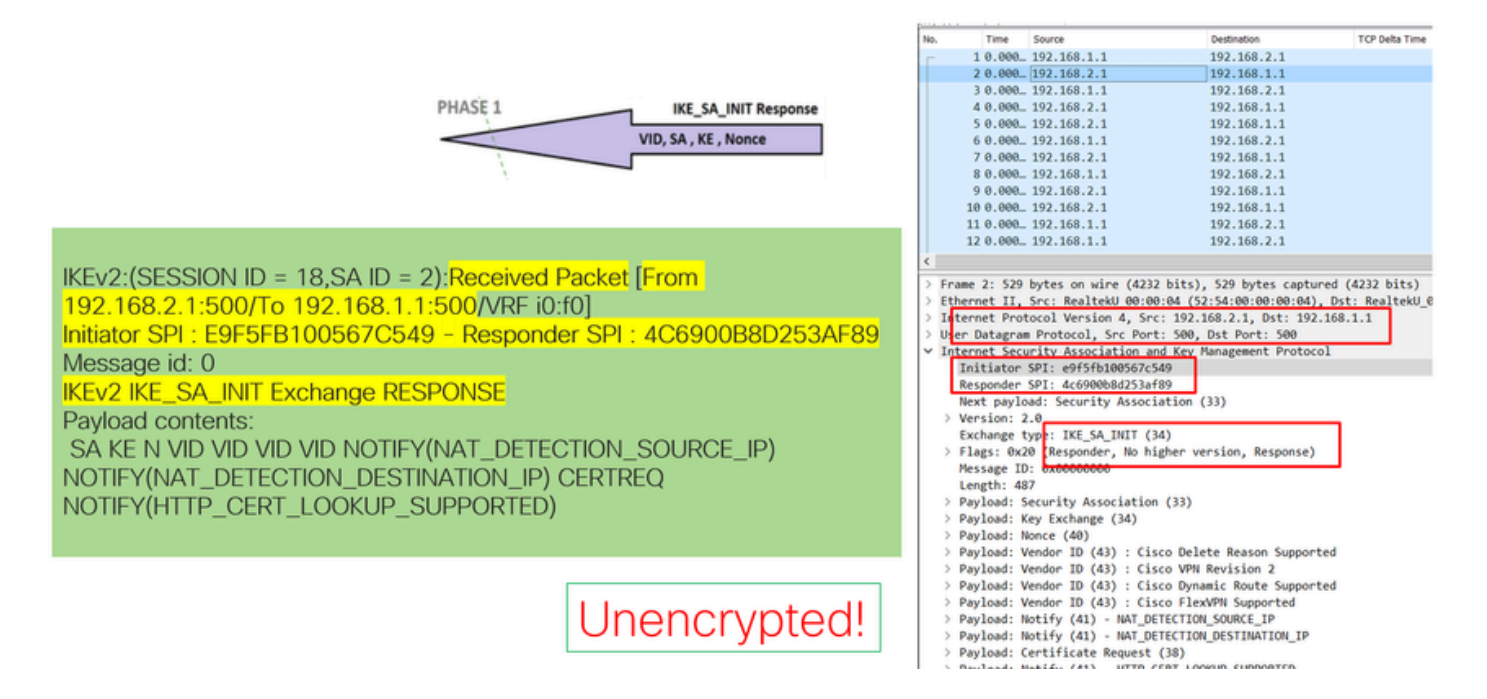

IKE\_AUTH交換ネゴシエーションが行われると、ペイロードは暗号化されますが、前に作成され たSPIや作成されたトランザクションのタイプなど、ネゴシエーションに関する一部の情報が表 示されます。

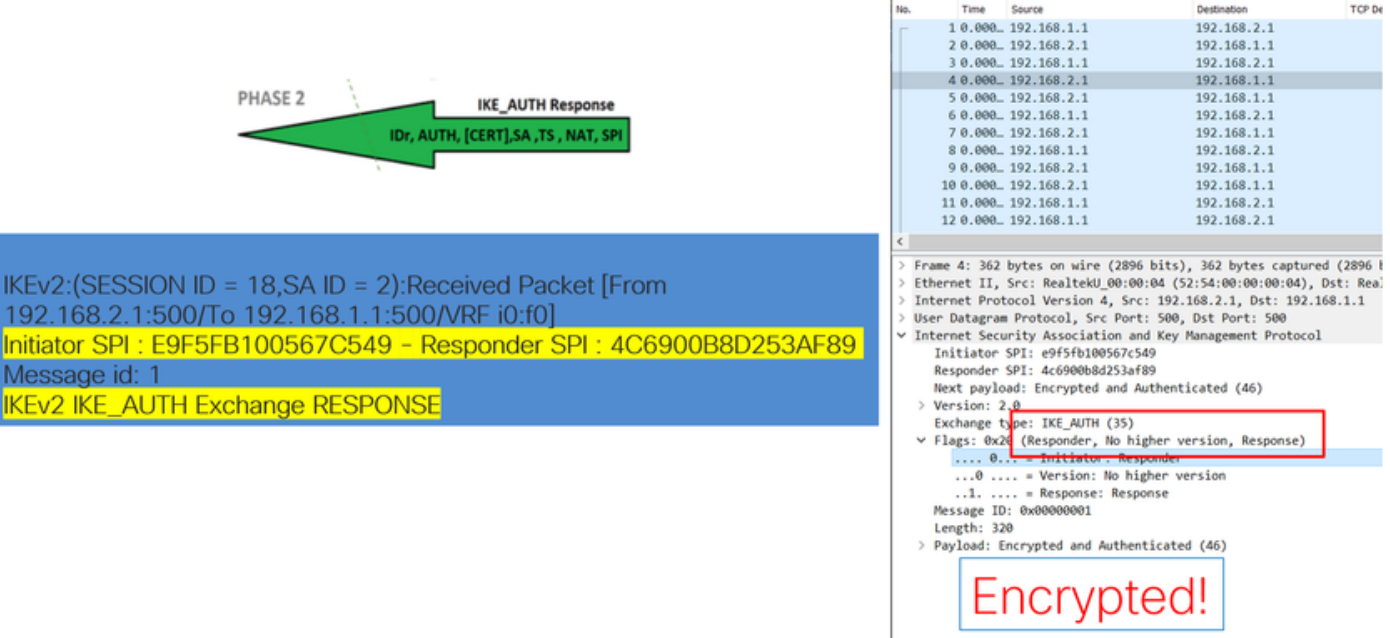

最後のIKE AUTH交換パケットが受信されると、トンネルネゴシエーションが完了します。

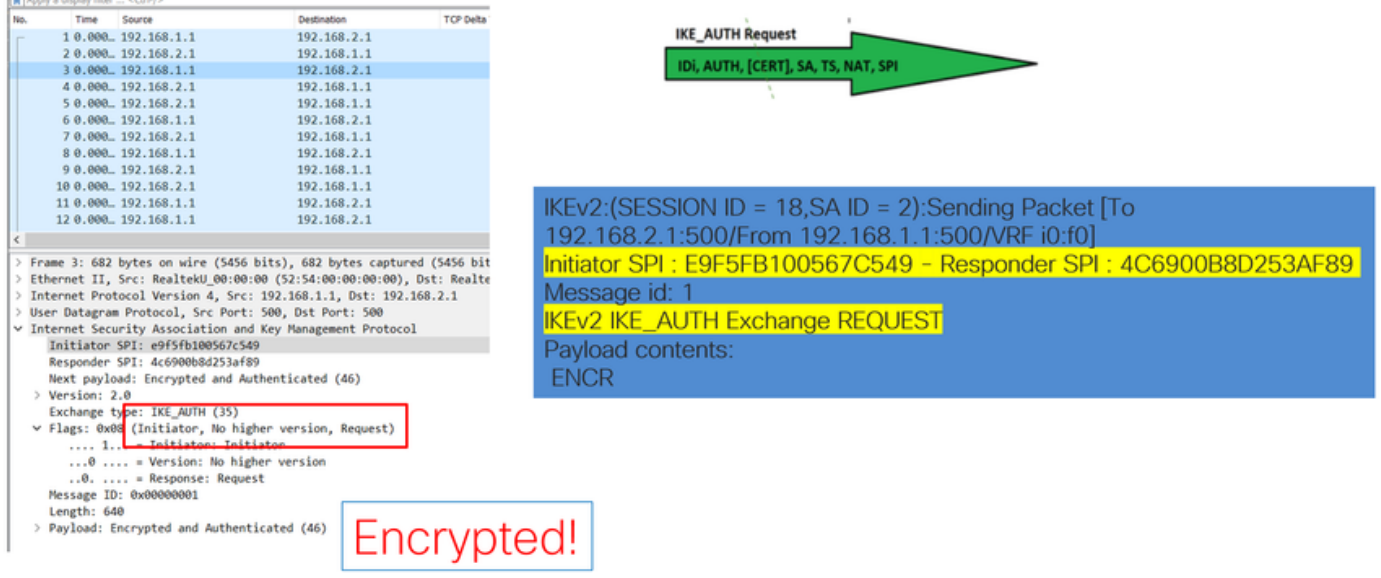

# NATが中間にある場合のトランザクション

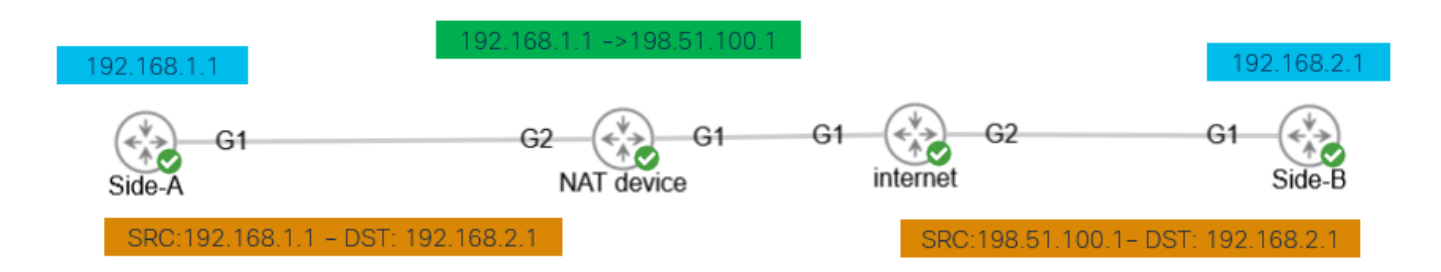

Nat-transversalは、トンネルネゴシエーションが行われるときに表示されるもう1つの機能です。 中間デバイスがトンネルに使用される一方または両方のアドレスをnat処理している場合、フェー ズ2(IKE\_AUTH交換)がネゴシエートされると、デバイスはUDPポートを500から4500に変更し ます。

#### サイドAで取得されたキャプチャ:

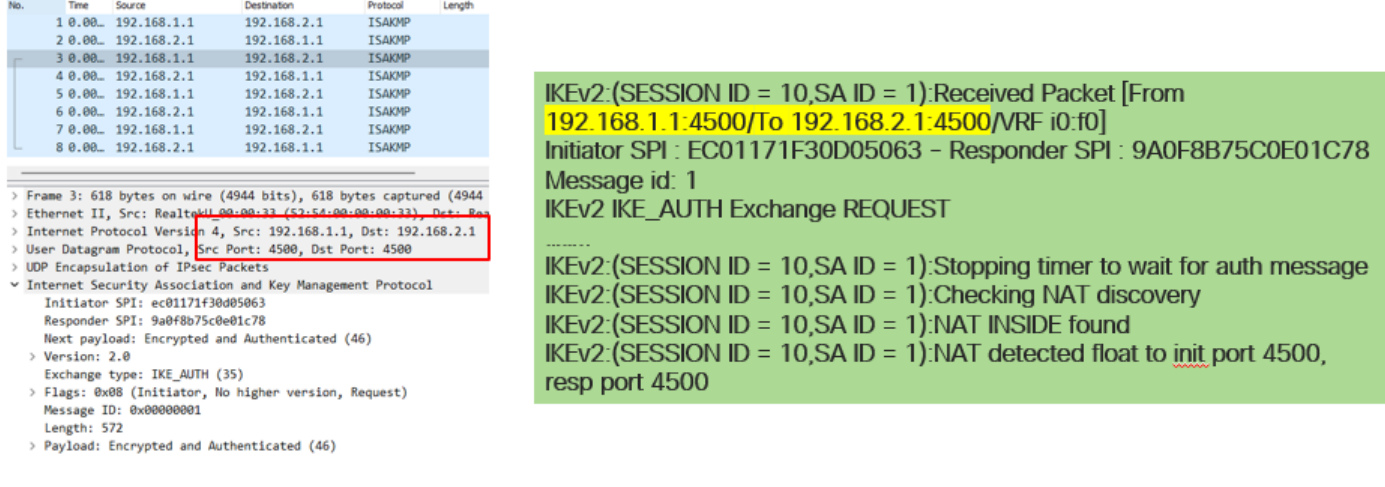

#### サイドBで取得されたキャプチャ:

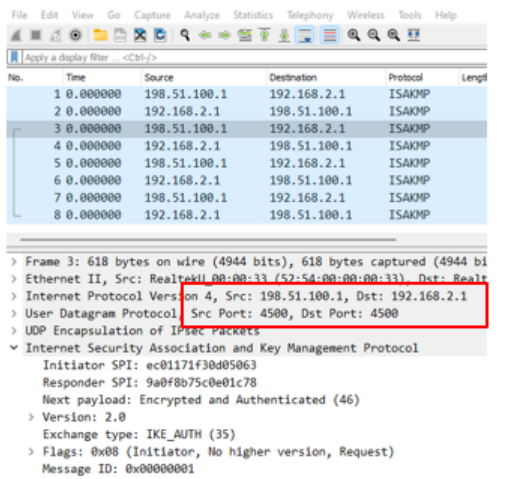

 $IKEv2$ : (SESSION ID = 11, SA ID = 1): Sending Packet  $[To]$ 192.168.2.1:4500/From 198.51.100.1:4500/VRF i0:f0] Initiator SPI: EC01171F30D05063 - Responder SPI: 9A0F8B75C0E01C78 Message id: 1 **IKEv2 IKE\_AUTH Exchange REQUEST** Payload contents:

# コントロールプレーンのよくある問題

トンネルネゴシエーションに影響を与えるローカルまたは外部の要因があり、キャプチャで特定 することもできます。次に、最も一般的なシナリオを示します。

#### 設定の不一致

Length: 572

> Payload: Encrypted and Authenticated (46)

このシナリオは、各デバイスフェーズ1およびフェーズ2の設定を確認することで解決できます。 ただし、リモートエンドにアクセスできないシナリオが存在する可能性があります。どのデバイ スがフェーズ1または2のいずれかでパケット内でNO\_PROPOSAL\_CHOSENを送信するかを特定 することによって、ヘルプをキャプチャします。この応答は、設定に何らかの問題がある可能性 があり、どのフェーズを調整する必要があるかを示しています。

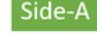

Side-B

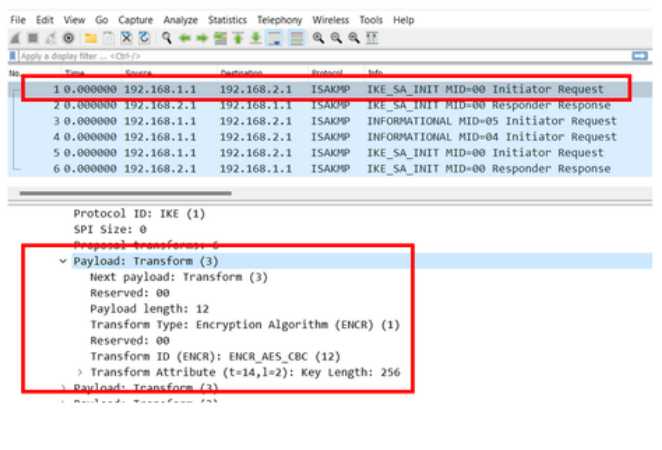

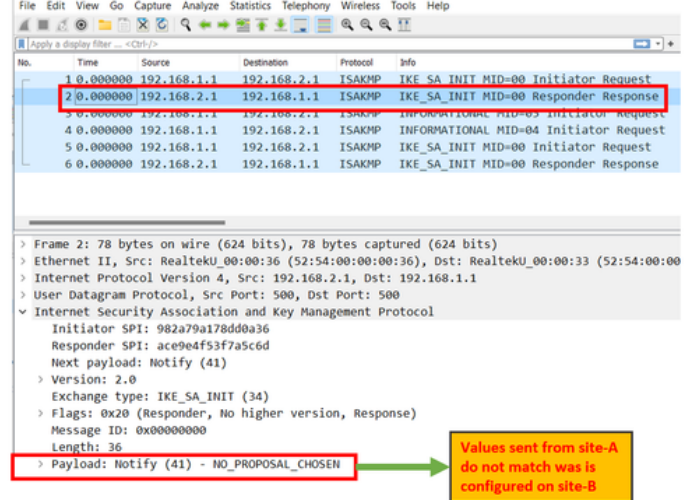

再送信

IPSecトンネルネゴシエーションは、エンドデバイス間のパス上でネゴシエーションパケットが ドロップされているために失敗する可能性があります。廃棄されるパケットは、フェーズ1または フェーズ2のパケットです。この場合、応答パケットを期待するデバイスは最後のパケットを再送 信し、5回試行しても応答がない場合、トンネルは終了し、最初から再開されます。

トンネルの両側のキャプチャは、トラフィックをブロックしている可能性のある要素と、トラフ ィックが影響を受ける方向を特定することによって役立ちます。

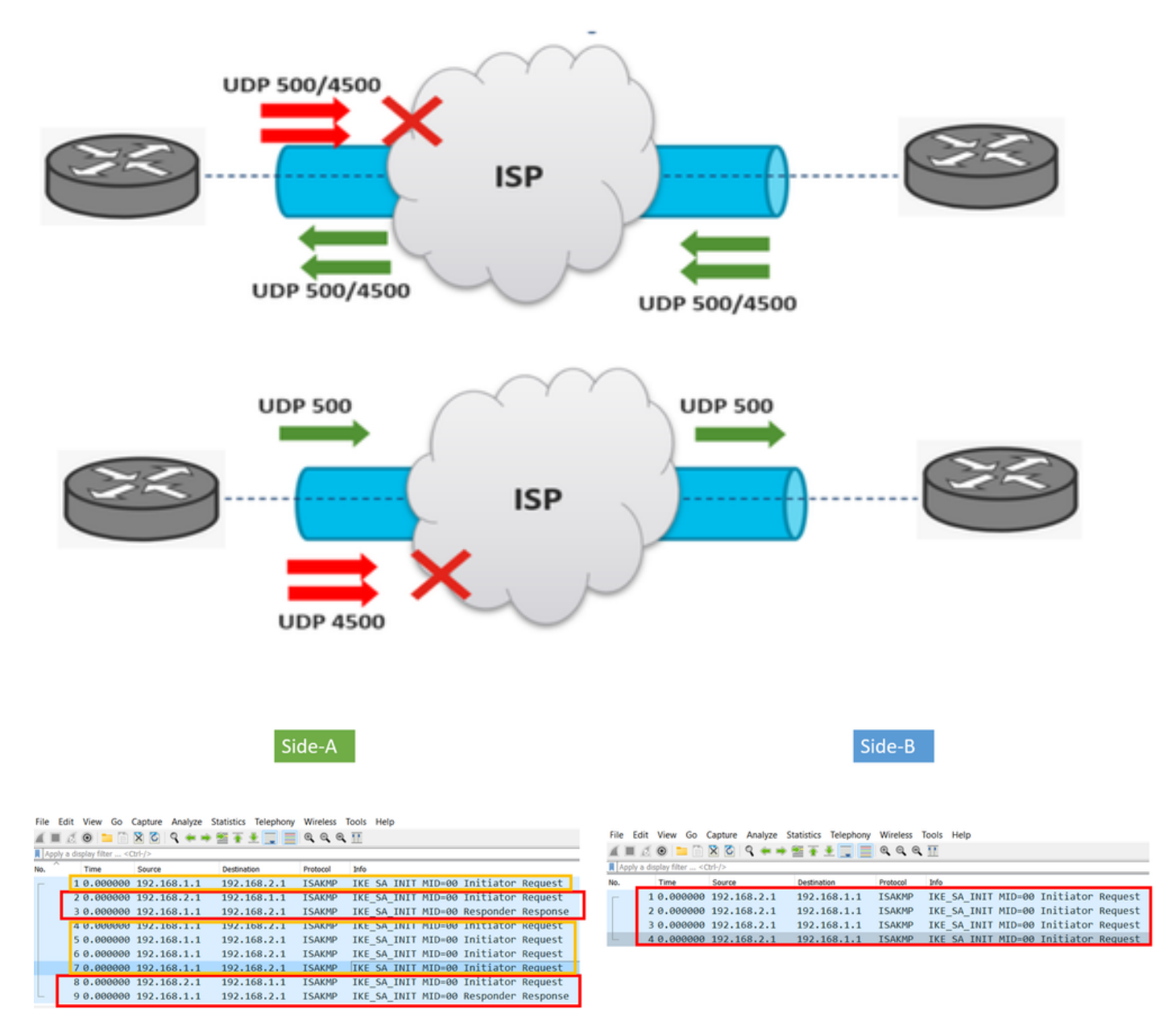

A device or service in between is blocking UDP packets that come from side-A

翻訳について

シスコは世界中のユーザにそれぞれの言語でサポート コンテンツを提供するために、機械と人に よる翻訳を組み合わせて、本ドキュメントを翻訳しています。ただし、最高度の機械翻訳であっ ても、専門家による翻訳のような正確性は確保されません。シスコは、これら翻訳の正確性につ いて法的責任を負いません。原典である英語版(リンクからアクセス可能)もあわせて参照する ことを推奨します。